IBM SPSS Analytic Server Version 1

*Guide d'utilisation*

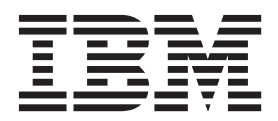

**Important**

Avant d'utiliser le présent document et le produit associé, prenez connaissance des informations générales figurant à la section [«Remarques», à la page 17.](#page-22-0)

LE PRESENT DOCUMENT EST LIVRE EN L'ETAT SANS AUCUNE GARANTIE EXPLICITE OU IMPLICITE. IBM DECLINE NOTAMMENT TOUTE RESPONSABILITE RELATIVE A CES INFORMATIONS EN CAS DE CONTREFACON AINSI QU'EN CAS DE DEFAUT D'APTITUDE A L'EXECUTION D'UN TRAVAIL DONNE.

Ce document est mis à jour périodiquement. Chaque nouvelle édition inclut les mises à jour. Les informations qui y sont fournies sont susceptibles d'être modifiées avant que les produits décrits ne deviennent eux-mêmes disponibles. En outre, il peut contenir des informations ou des références concernant certains produits, logiciels ou services non annoncés dans ce pays. Cela ne signifie cependant pas qu'ils y seront annoncés.

Pour plus de détails, pour toute demande d'ordre technique, ou pour obtenir des exemplaires de documents IBM, référez-vous aux documents d'annonce disponibles dans votre pays, ou adressez-vous à votre partenaire commercial.

Vous pouvez également consulter les serveurs Internet suivants :

- [http://www.fr.ibm.com \(serveur IBM en France\)](http://www.fr.ibm.com)
- v [http://www.can.ibm.com \(serveur IBM au Canada\)](http://www.can.ibm.com)
- v [http://www.ibm.com \(serveur IBM aux Etats-Unis\)](http://www.ibm.com)

*Compagnie IBM France Direction Qualité 17, avenue de l'Europe 92275 Bois-Colombes Cedex*

© Copyright IBM France 2013. Tous droits réservés.

## **Table des matières**

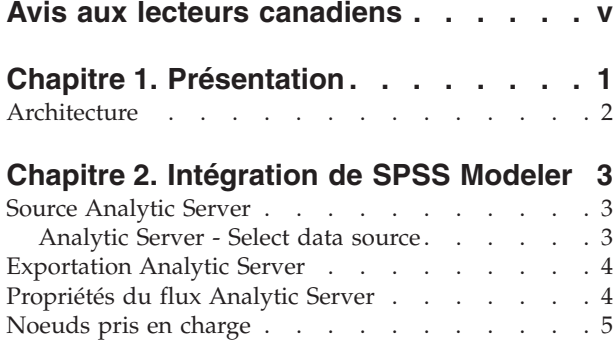

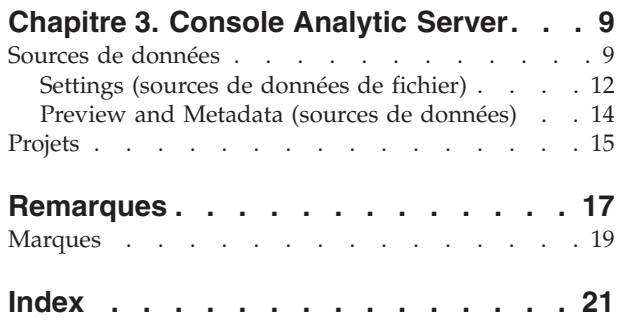

## <span id="page-4-0"></span>**Avis aux lecteurs canadiens**

Le présent document a été traduit en France. Voici les principales différences et particularités dont vous devez tenir compte.

### **Illustrations**

Les illustrations sont fournies à titre d'exemple. Certaines peuvent contenir des données propres à la France.

#### **Terminologie**

La terminologie des titres IBM peut différer d'un pays à l'autre. Reportez-vous au tableau ci-dessous, au besoin.

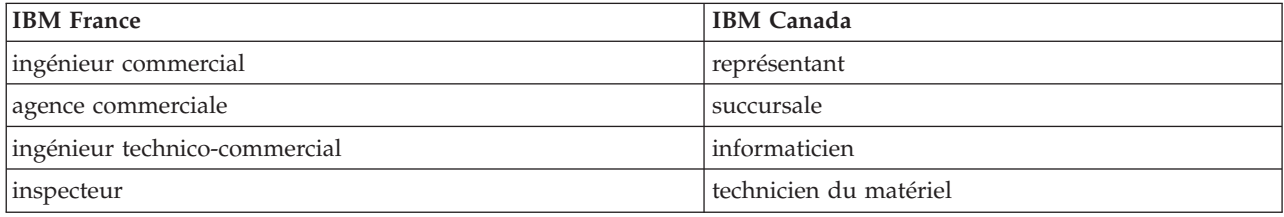

### **Claviers**

Les lettres sont disposées différemment : le clavier français est de type AZERTY, et le clavier français-canadien de type QWERTY.

#### **OS/2 et Windows - Paramètres canadiens**

Au Canada, on utilise :

- v les pages de codes 850 (multilingue) et 863 (français-canadien),
- le code pays 002,
- le code clavier CF.

#### **Nomenclature**

Les touches présentées dans le tableau d'équivalence suivant sont libellées différemment selon qu'il s'agit du clavier de la France, du clavier du Canada ou du clavier des États-Unis. Reportez-vous à ce tableau pour faire correspondre les touches françaises figurant dans le présent document aux touches de votre clavier.

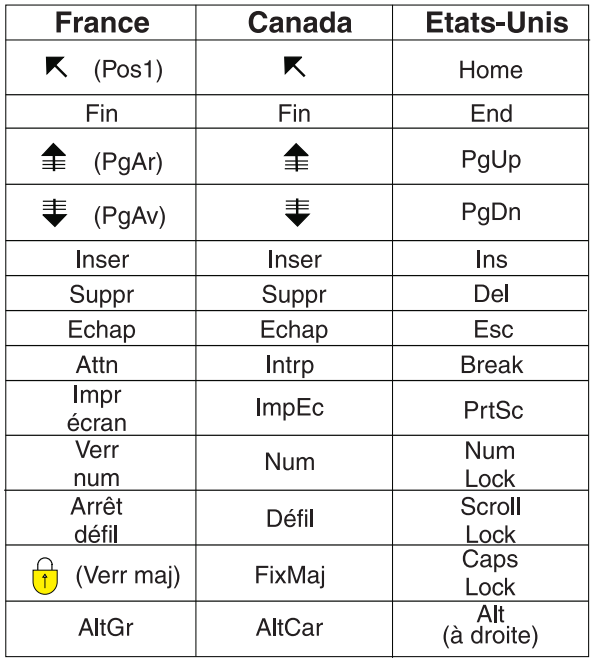

#### **Brevets**

Il est possible qu'IBM détienne des brevets ou qu'elle ait déposé des demandes de brevets portant sur certains sujets abordés dans ce document. Le fait qu'IBM vous fournisse le présent document ne signifie pas qu'elle vous accorde un permis d'utilisation de ces brevets. Vous pouvez envoyer, par écrit, vos demandes de renseignements relatives aux permis d'utilisation au directeur général des relations commerciales d'IBM, 3600 Steeles Avenue East, Markham, Ontario, L3R 9Z7.

#### **Assistance téléphonique**

Si vous avez besoin d'assistance ou si vous voulez commander du matériel, des logiciels et des publications IBM, contactez IBM direct au 1 800 465-1234.

## <span id="page-6-0"></span>**Chapitre 1. Présentation**

IBM® SPSS Analytic Server est une solution pour les analyses de volumes massifs de données (analyses big data) qui combine la technologie IBM SPSS avec les systèmes big data et vous permet de travailler avec les interfaces utilisateur IBM SPSS qui vous sont familières afin de résoudre des problèmes à une échelle jusqu'ici inégalée.

## **En quoi les analyses big data sont-elles importantes ?**

Les volumes de données collectées par les organisations augmentent de façon exponentielle. Par exemple, les sociétés financières et de distribution conservent toutes les transactions de leurs clients pendant un an (ou deux ans, ou dix ans), les opérateurs de télécommunication gardent les enregistrements des détails des appels (CDR) et les lectures des capteurs de terminaux et les sociétés internet stockent tous les résultats des explorations sur le Web.

L'analyse big data est nécessaire lorsqu'il existe :

- v Un volume important de données (teraoctets, petaoctets, exaoctets), en particulier lorsqu'il s'agit d'une combinaison de données structurées et non structurées
- v Des données s'accumulant/changeant rapidement

Les analyses big data sont également utiles lorsque :

- v Un grand nombre (plusieurs milliers) de modèles est généré
- Les modèles sont générés/actualisés de façon fréquente

### **Les défis**

Les organisations qui collectent des volumes massifs de données ont souvent des difficultés à les utiliser, et ce pour plusieurs raisons :

- v L'architecture des produits d'analyse traditionnels n'est pas adaptée au calcul distribué, et
- v Les algorithmes de statistiques existants ne sont pas conçus pour travailler avec des volumes massifs de données (ces algorithmes attendent que les données viennent vers eux, mais le déplacement de tels volumes de données est trop coûteux), et par conséquent
- v Réaliser des analyses d'avant garde sur des volumes massifs de données requiert des compétences nouvelles et une connaissance étroite des systèmes big data. Très peu d'analystes possèdent ces compétences.
- v Les solutions en mémoire fonctionnent pour les problèmes de taille moyenne mais ne s'adaptent pas bien aux volumes de données réellement importants.

## **La solution**

Analytic Server offre :

- v Une architecture centrée sur les données optimisant les systèmes big data comme Hadoop Map/Reduce avec données dans HDFS.
- v Une interface définie pour incorporer de nouveaux algorithmes de statistiques conçus pour aller vers les données.
- v Des interfaces utilisateur IBM SPSS familières qui masquent les détails des environnements big data afin que les analystes puissent se concentrer sur l'analyse des données.
- Une solution capable de s'adapter à des problèmes de n'importe quelle taille.

## <span id="page-7-0"></span>**Architecture**

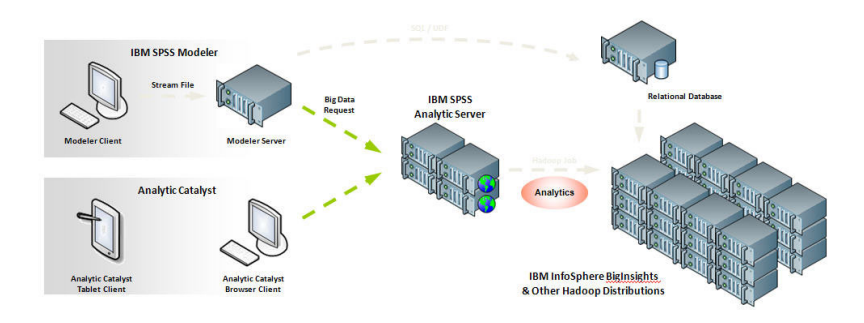

*Figure 1. Architecture*

L'Analytic Server se trouve entre une application client et un nuage Hadoop. En supposant que les données résident dans le nuage, la nomenclature générale employée pour travailler avec l'Analytic Server est la suivante :

- 1. Définir des sources de données Analytic Server sur les données du nuage.
- 2. Définir l'analyse que vous souhaitez réaliser dans l'application client. Pour la version actuelle, les applications client sont IBM SPSS Modeler et IBM SPSS Analytic Catalyst.
- 3. Lorsque vous lancez l'analyse, l'application client envoie une demande d'exécution Analytic Server.
- 4. L'Analytic Server orchestre le travail à exécuter dans le nuage Hadoop et communique les résultats à l'application client.
- 5. Vous pouvez utiliser les résultats pour définir d'autres analyses et le cycle reprend.

## <span id="page-8-0"></span>**Chapitre 2. Intégration de SPSS Modeler**

SPSS Modeler est un plan de travail d'exploration de données possédant une approche visuelle à l'analyse. Chaque action distincte d'un travail, qu'il s'agisse de l'accès à une source de données, de la fusion d'enregistrements, de l'écriture d'un nouveau fichier ou de la génération d'un modèle, est représentée par un noeud sur le canevas. Nous lions ces actions les unes aux autres pour former un flux analytique.

Afin de construire un flux SPSS Modeler exécutable dans HDFS, commencez avec un noeud «Source Analytic Server». SPSS Modeler renverra le maximum de flux possible à Analytic Server puis extraira si nécessaire un sous-ensemble des enregistrements depuis HDFS pour terminer d'exécuter le flux "localement" sur le serveur SPSS Modeler. Vous pouvez définir le nombre maximum d'enregistrements que SPSS Modeler téléchargera dans les [«Propriétés du flux Analytic Server», à la page 4.](#page-9-0)

Si votre analyse se termine avec des enregistrements réécrits dans HDFS, terminez le flux avec un noeud [«Exportation Analytic Server», à la page 4.](#page-9-0)

## **Source Analytic Server**

La source Analytic Server vous permet d'exécuter un flux sur Hadoop Distributed File System (HDFS). L'information d'une source de données Analytic Server peut posséder divers origines, y compris :

- Fichiers texte sur HDFS
- Bases de données
- HCatalog

Généralement, un flux avec une source Analytic Server est exécuté sur HDFS ; cependant, si un flux contient un noeud dont l'exécution sur HDFS n'est pas prise en charge, la plus grande partie possible du flux sera "renvoyée" à Analytic Server et SPSS Modeler Server tentera ensuite de traiter le reste du flux. Les jeux de données très volumineux devront être sous-échantillonnés, par exemple en plaçant un noeud échantillon dans le flux.

**Data source.** Une fois que votre administrateur SPSS Modeler Server a établi une connexion, sélectionnez une source de données contenant les données que vous souhaitez utiliser. Une source de données contient les fichiers et métadonnées associés à cette source. Cliquez sur **Select** pour afficher une liste des sources de données disponibles. Pour plus d'informations, consultez la rubrique «Analytic Server - Select data source».

Si vous avez besoin de créer une nouvelle source de données ou d'éditer une source de données existante, cliquez sur **Launch Data Source Editor...**. Pour plus de détails sur la création et l'édition des sources de données, voir [«Sources de données», à la page 9.](#page-14-0)

## **Analytic Server - Select data source**

La table Data Sources affiche une liste des sources de données disponibles. Sélectionnez la source que vous souhaitez utiliser et cliquez sur **OK**.

Cliquez sur **Show Owner** pour afficher le propriétaire de la source de données.

**Filter by** vous permet de filtrer la liste des sources de données à partir d'un **mot-clé** et compare les critères de filtrage avec le nom, la description ou le **propriétaire** de la source de données. Vous pouvez entrer une combinaison de chaîne, caractère numérique ou générique (%) comme critère de filtrage. La chaîne de recherche est sensible à la casse. Cliquez sur **Refresh** pour actualiser la table Data Sources.

## <span id="page-9-0"></span>**Exportation Analytic Server**

L'exportation Analytic Server vous permet d'exporter les données de votre analyse dans une source de données Analytic Server. Il peut s'agir par exemple de fichiers texte sur Hadoop Distributed File System (HDFS) ou d'une base de données.

En général, un flux avec un noeud d'exportation Analytic Server commence également avec des noeuds de source Analytic Server. Il est envoyé au Analytic Server et exécuté sur HDFS. Un flux avec des sources de données "locales" peut également terminer avec un noeud d'exportation Analytic Server pour exporter des jeux de données relativement réduits (pas plus de 100 000 enregistrements) pour une utilisation avec le Analytic Server.

**Data source.** Sélectionnez une source de données contenant les données que vous souhaitez utiliser. Une source de données contient les fichiers et métadonnées associés à cette source. Cliquez sur **Select** pour afficher une liste des sources de données disponibles. Pour plus d'informations, consultez la rubrique [«Analytic Server - Select data source», à la page 3.](#page-8-0)

Si vous avez besoin de créer une nouvelle source de données ou d'éditer une source de données existante, cliquez sur **Launch Data Source Editor...**. Pour plus de détails sur la création et l'édition des sources de données, voir [«Sources de données», à la page 9.](#page-14-0)

**Mode.** Sélectionnez **Append** pour ajouter à la source de données existante ou **Override** pour remplacer le contenu de la source de données.

**Generate an Import node for this data.** Sélectionnez cette option pour générer un noeud de source pour les données, comme exporté vers la source de données spécifiée. Ce noeud est ajouté au canevas de flux.

## **Propriétés du flux Analytic Server**

Ces propriétés offrent diverses options pour travailler avec Analytic Server.

#### **Maximum number of records to process outside of Analytic Server**

Indiquez le nombre maximum d'enregistrements à importer dans le serveur SPSS Modeler depuis une source de données Analytic Server.

#### **Notification when a node can't be processed in Analytic Server**

Ce paramètre détermine ce qui se passe lorsqu'un flux allant être soumis à Analytic Server contient un noeud ne pouvant pas être traité dans Analytic Server. Indiquez si le système doit émettre un avertissement et continuer de traiter le flux ou s'il doit générer une erreur et interrompre le traitement.

#### **Split Model Storage Settings**

#### **Store split models by reference on Analytic Server when model size (MB) exceeds**

Les nuggets de modèles sont généralement stockés comme une partie du flux. Les modèles de scission comportant de nombreuses scissions peuvent générer des nuggets de grande taille et le fait de déplacer le nugget continuellement entre le flux et l'Analytic Server peut avoir un impact sur la performance. Pour remédier à ce problème, les modèles de scission sont stockés sur l'Analytic Server lorsqu'ils dépassent la taille spécifiée et le nugget du serveur SPSS Modeler contient alors une référence au modèle.

**Default folder to store models by reference on Analytic Server once execution is complete** Indiquez le chemin par défaut où vous souhaitez stocker les modèles de scission sur Analytic Server. Le chemin doit commencer par un nom de projet Analytic Server valide.

#### **Folder to store promoted models**

Indiquez le chemin par défaut où vous souhaitez stocker les modèles "promus". Un modèle promu n'est pas nettoyé lorsque la session SPSS Modeler se termine.

## <span id="page-10-0"></span>**Noeuds pris en charge**

Un grand nombre de noeuds SPSS Modeler peut être exécuté sur HDFS, mais il peut exister des différences dans l'exécution de certains noeuds et certains ne sont pas actuellement pris en charge. Cette rubrique décrit le niveau de prise en charge actuel.

### **Généralités**

- v Certains caractères normalement acceptables dans un nom de champ Modeler entre guillemets ne seront pas acceptés par Analytic Server.
- v Pour qu'un flux Modeler soit exécuté dans Analytic Server, il doit commencer avec un ou plusieurs noeuds de source Analytic Server et terminer avec un noeud de modélisation ou noeud d'exportation Analytic Server unique. Les fusions sont autorisées, mais pas les bifurcations.
- v Il est recommandé de définir le stockage des cibles continues comme réel, plutôt que comme entier. Les modèles d'évaluation écrivent toujours les valeurs réelles dans les fichiers de données de sortie des cibles continues, alors que le modèle de données de sortie des scores suit le stockage de la cible. Par conséquent, si une cible continue a un stockage d'entier, cela provoquera une non-concordance dans les valeurs écrites et le modèle de données des scores et cette non-concordance causera des erreurs lorsque vous tenterez de lire les données évaluées.

#### **Source**

v Un flux ne commençant pas par un noeud de source Analytic Server sera exécuté localement.

### **Record operations**

Toutes les opérations d'enregistrement sont prises en charge. La fonction de ces noeuds est décrite en détail par la suite.

### **Select**

v Prend en charge le même ensemble de fonctions que celui pris en charge par le noeud Derive (voir plus bas).

### **Sample**

- v L'échantillonnage par blocs n'est pas pris en charge.
- v Les méthodes d'échantillonnage complexes ne sont pas prises en charge.

### **Aggregate**

- v Les clés contiguës ne sont pas prises en charge.
- v Les statistiques de commande (médiane, 1er quartile, 3ème quartile) ne sont pas prises en charge.

### **Sort**

• L'onglet Optimization n'est pas pris en charge.

### **Merge**

- Merge by Order n'est pas pris en charge.
- Merge by Condition n'est pas pris en charge.
- L'onglet Optimization n'est pas pris en charge.
- v Il n'est actuellement pas possible de placer un noeud Sample ou un nugget de modèle entre un noeud de source Analytic Server et un noeud Merge. Il est normalement possible d'indiquer un noeud Select pour remplacer la fonctionnalité du noeud Sample.
- v Analytic Server n'effectue pas de jointure sur les clés de chaînes vides. Cela signifie que si l'une des clés que vous fusionnez contient des chaînes vides, tous les enregistrements contenant la chaîne vide seront supprimés de la sortie fusionnée.
- v Les opérations de fusion sont relativement lentes. Si vous disposez d'espace disponible sur HDFS, cela vous prendra probablement beaucoup moins de temps de fusionner vos

sources de données une fois et d'utiliser la source fusionnée dans les flux suivants que de fusionner les sources de données dans chaque flux.

#### **Field operations**

Les noeuds Auto Data Prep, Type, Filter, Derive, Ensemble, Filler, Reclassify, Binning, RFM Analysis, Partition, SetToFlag, Restructure et Field Reorder sont pris en charge. La fonction de ces noeuds est décrite en détail par la suite.

#### **Auto Data Prep**

v La formation de noeud n'est pas pris en charge. L'application des transformations d'un noeud formé Auto Data Prep à de nouvelles données est prise en charge.

#### **Type**

- La colonne Check n'est pas prise en charge.
- v L'onglet Format n'est pas pris en charge.

#### **Derive**

- v Toutes les fonctions Derive sont prises en charge à l'exception des fonctions de séquences.
- v Les champs de scission ne peuvent pas être dérivés dans le flux qui les utilise comme scissions. Vous devrez donc créer deux flux : un pour dériver le champ de scission et l'autre pour utiliser le champ comme scission.
- v Un champ indicateur ne peut pas être utilisé par lui-même dans une comparaison, par exemple, if (flagField) then ... endif causera une erreur. La solution de contournement consiste à utiliser if (flagField=trueValue) then ... endif
- v Lorsque l'opérateur \*\* est utilisé, il est recommandé d'indiquer le nombre réel de l'exposant, tel que x\*\*2.0 au lieu de x\*\*2, afin que les résultats correspondent dans Modeler

#### **Filler**

v Prend en charge le même ensemble de fonctions que celui pris en charge par le noeud Derive (voir plus haut).

#### **RFM Analysis**

v L'option "Keep in current" de traitement des ex aequo n'est pas prise en charge. Les scores RFM (récence, fréquence, montant) ne correspondront pas toujours à ceux calculés par Modeler à partir des mêmes données. Les plages de scores seront les mêmes mais les affectations de scores (numéros BIN) peuvent différer d'un point.

#### **Graphs**

Tous les noeuds Graph sont pris en charge.

#### **Modeling**

Un nombre réduit de noeuds Modeling est pris en charge, à savoir : Linear, Neural Net, C&RT, Chaid, Quest. La fonction de ces noeuds est décrite en détail par la suite.

#### **Linear**

- v La formation continue des modèles PSM existants n'est pas prise en charge.
- v L'objectif Standard model building est uniquement recommandé si les champs de scission sont définis de telle sorte que le nombre d'enregistrements se trouvant dans chaque scission n'est pas trop élevé. Notez que la définition de "trop élevé" dépend de la puissance des noeuds individuels dans votre cluster Hadoop. Assurez-vous cependant que les scissions ne sont pas définies de façon trop fine et qu'il y a assez d'enregistrements pour générer un modèle.
- L'objectif Boosting n'est pas pris en charge.
- v L'objectif Bagging n'est pas pris en charge.
- v L'objectif Very large datasets n'est pas recommandé lorsque le nombre d'enregistrements est réduit car le modèle ne sera pas généré dans la plupart des cas, ou le modèle généré sera dégradé. Vous pouvez également avoir des problèmes si les enregistrements d'entrée sont ordonnés d'une manière systématique violant les estimations aléatoires derrière les algorithmes de génération des modèles d'ensemble utilisés.
- v Automatic Data Preparation n'est pas pris en charge. Cela peut causer des problèmes lorsqu'on tente de générer un modèle basé sur des données comportant un grand nombre de valeurs manquantes. Normalement, celles-ci seraient imputées comme partie de la préparation automatique des données. Une solution de contournement consiste à utiliser un modèle d'arbre ou un réseau de neurones avec le paramètre Advanced pour imputer les valeurs manquantes sélectionnées.
- v La statistique d'exactitude n'est pas calculée pour les modèles de scission.

### **Neural Net**

- v La formation continue des modèles standard ou PSM existants n'est pas prise en charge.
- v L'objectif Standard model building est uniquement recommandé si les champs de scission sont définis de telle sorte que le nombre d'enregistrements se trouvant dans chaque scission n'est pas trop élevé. Notez que la définition de "trop élevé" dépend de la puissance des noeuds individuels dans votre cluster Hadoop. Assurez-vous cependant que les scissions ne sont pas définies de façon trop fine et qu'il y a assez d'enregistrements pour générer un modèle.
- L'objectif Boosting n'est pas pris en charge.
- v L'objectif Bagging n'est pas pris en charge.
- v L'objectif Very large datasets n'est pas recommandé lorsque le nombre d'enregistrements est réduit car le modèle ne sera pas généré dans la plupart des cas, ou le modèle généré sera dégradé. Vous pouvez également avoir des problèmes si les enregistrements d'entrée sont ordonnés d'une manière systématique violant les estimations aléatoires derrière les algorithmes de génération des modèles d'ensemble utilisés.
- v Lorsque les données comportent un grand nombre de valeurs manquantes, utilisez le paramètre Advanced pour imputer les valeurs manquantes.
- v La statistique d'exactitude n'est pas calculée pour les modèles de scission.

### **C&R Tree, CHAID et Quest**

- v La formation continue des modèles PSM existants n'est pas prise en charge.
- v L'objectif Standard model building est uniquement recommandé si les champs de scission sont définis de telle sorte que le nombre d'enregistrements se trouvant dans chaque scission n'est pas trop élevé. Notez que la définition de "trop élevé" dépend de la puissance des noeuds individuels dans votre cluster Hadoop. Assurez-vous cependant que les scissions ne sont pas définies de façon trop fine et qu'il y a assez d'enregistrements pour générer un modèle.
- v L'objectif Boosting n'est pas pris en charge.
- v L'objectif Bagging n'est pas pris en charge.
- v L'objectif Very large datasets n'est pas recommandé lorsque le nombre d'enregistrements est réduit car le modèle ne sera pas généré dans la plupart des cas, ou le modèle généré sera dégradé. Vous pouvez également avoir des problèmes si les enregistrements d'entrée sont ordonnés d'une manière systématique violant les estimations aléatoires derrière les algorithmes de génération des modèles d'ensemble utilisés.
- Interactive sessions n'est pas pris en charge.
- v La statistique d'exactitude n'est pas calculée pour les modèles de scission.

#### **Model scoring**

Les nuggets de modèles suivants sont pris en charge pour le scoring : Linear, Neural Net, C&RT, Chaid, Quest, Logistic, Regression, Genlin, TwoStep Cluster, C5, Bayesian Networks, SVM, R et Text Mining.

- v Aucune propension brute ou ajustée ne sera évaluée. Comme solution de contournement, vous pouvez obtenir le même effet en calculant manuellement la propension brute à l'aide d'un noeud Derive avec l'expression suivante : if 'predicted-value' == 'value-of-interest' then 'prob-of-that-value' else 1-'prob-of-that-value' endif
- v Durant le scoring d'un modèle, Analytic Server ne vérifie pas si tous les champs utilisés dans le modèle sont présents dans le jeu de données, par conséquent assurez-vous que cela est bien le cas avant de lancer l'exécution dans Analytic Server

#### **Output**

Les noeuds Matrix, Analysis, Data Audit, Transform, Statistics et Means sont pris en charge.

**Export** Un flux peut commencer avec un noeud de source Analytic Server et terminer avec un noeud d'exportation autre que le noeud d'exportation Analytic Server, mais les données seront déplacées de SPSS Modeler Server, et finalement vers le lieu d'exportation.

## <span id="page-14-0"></span>**Chapitre 3. Console Analytic Server**

Analytic Server offre une interface client léger servant à la gestion des sources de données et projets à laquelle il est possible d'accéder de deux manières :

- v via le noeud de source Analytic Server [«Source Analytic Server», à la page 3](#page-8-0) ou d'exportation [«Exportation Analytic Server», à la page 4](#page-9-0) qui ouvre la console dans un navigateur
- directement via un navigateur
	- 1. Entrez l'URL d'Analytic Server dans la barre d'adresse de votre navigateur. Celle-ci peut être fournie par votre administrateur de serveur.
	- 2. Entrez le nom d'utilisateur avec lequel vous allez vous connecter au serveur.
	- 3. Entrez le mot de passe associé au nom d'utilisateur spécifié.

Une fois connecté, l'accordéon par défaut est l'accordéon Data sources.

### **Navigation dans la console**

La console Analytic Server possède quatre composants :

- v L'en-tête affiche le nom de produit, le nom de l'utilisateur actuellement connecté.
- v La colonne de gauche affiche les accordéons disponibles ou les groupements fonctionnels. L'accordéon sélectionné détermine ce qui s'affiche dans la zone de contenu.
- v La zone de contenu. Affiche les commandes associées à l'accordéon actuellement sélectionné. Les sections suivantes offrent des détails sur le contenu de chaque accordéon.
- v Le pied de page contient le lien de déconnexion et affiche la version installée d'Analytic Server.

## **Sources de données**

Une source de données est une collection d'enregistrements, plus un modèle de données définissant un jeu de données pour analyse. La source des enregistrements peut être un fichier (texte délimité, texte de longueur fixe, Excel) sur HDFS, une base de données ou HCatalog. Le modèle de données définit toutes les métadonnées (noms de zones, stockage, niveau de mesure, etc) nécessaires pour l'analyse des données. Les propriétaires des sources de données peuvent accorder ou restreindre l'accès aux sources de données.

### **Colonne de gauche**

La colonne de gauche affiche les sources de données existantes sous l'en-tête de l'accordéon.

- v Sélectionnez une source de données pour afficher ses détails dans la zone de contenu et éditer ses propriétés. Les entrées saisies dans la zone de recherche filtrent la liste afin d'afficher uniquement les sources de données dont le nom coïncide avec la chaîne de recherche.
- v Cliquez sur le bouton **New data source** pour créer une nouvelle source de données avec le nom et le type de contenu spécifiés dans la boîte de dialogue **Add New Data Source**.
	- Les noms de sources de données doivent être sensibles à la casse. Les espaces de début et de fin sont ignorés. Certains noms sont rejetés pour protéger contre l'injection SQL.
	- Les types de contenus disponibles sont File, Database et HCatalog.

**Remarque :** Une fois sélectionné, le type de contenu ne peut pas être édité.

v Cliquez sur le bouton **Delete data source** pour supprimer la source de données. Cette action laisse tous les fichiers associés à la source de données intacts.

### **Zone de contenu**

La zone de contenu est divisée en plusieurs sections qui peuvent dépendre du type de contenu de la source de données. Après avoir défini les paramètres pour la source de données, cliquez sur [Preview and](#page-19-1) [Metadata](#page-19-1) pour finaliser la source de données.

#### **Data Source Properties**

Paramètres communs à tous les types de contenus.

**Name** Un champ de texte éditable qui affiche le nom de la source de données. Les noms de sources de données doivent être sensibles à la casse. Les espaces de début et de fin sont ignorés. Certains noms peuvent être rejetés pour protéger contre l'injection SQL.

#### **Description**

Un champ de texte éditable permettant d'ajouter un texte explicatif sur la source de données.

#### **Is public**

Une case à cocher qui indique si tout le monde est autorisé à voir le projet (cochée) ou si les utilisateurs et groupes doivent être explicitement ajoutés à la liste des propriétaires (non cochée).

#### **Sharing**

Vous pouvez partager la propriété d'une source de données en ajoutant des utilisateurs et groupes en tant qu'auteurs.

- v Les entrées saisies dans le champ de texte filtrent les utilisateurs et groupes dont le nom coïncide avec la chaîne de recherche. Cliquez sur le bouton **Add participant** pour les ajouter à la liste des auteurs.
- v Pour supprimer un auteur, sélectionnez un utilisateur ou groupe dans la liste des auteurs et cliquez sur le bouton **Remove participant**.

**Remarque :** Les administrateurs possèdent un droit de lecture et d'écriture pour toutes les sources de données, qu'ils soient répertoriés comme auteurs ou non.

#### **File Input**

Paramètres permettant de définir des sources de données avec un type de contenu de fichier.

#### **File Viewer**

Affiche les fichiers disponibles pour leur inclusion dans la source de données. Sélectionnez le mode **Projects** pour afficher les fichiers à l'intérieur de la structure de projets Analytic Server ou **HDFS** pour afficher le reste du système de fichiers distribué Hadoop. Vous pouvez naviguer dans l'une ou l'autre des structures de dossiers, mais HDFS n'est pas éditable du tout et la structure des dossiersAnalytic Server est uniquement éditable dans les projets définis. C'est-à-dire que vous ne pouvez pas ajouter des fichiers, créer des dossiers ou supprimer des éléments au niveau racine du mode **Projects**. Pour créer, éditer ou supprimer un projet, utilisez l['accordéon des projets.](#page-20-1)

- v Le bouton **Upload file to HDFS** télécharge un fichier dans le projet/sous-dossier en cours.
- v Le bouton **Create a new folder** crée un nouveau dossier sous le dossier en cours avec le nom spécifié dans la boîte de dialogue New Folder Name.
- v Le bouton **Download file to the local filesystem** télécharge les fichiers sélectionnés vers le système de fichiers local.
- v Le bouton **Delete the selected file(s)** supprime les fichiers/dossiers sélectionnés.

#### **Files included in data source definition**

Utilisez le bouton de déplacement pour ajouter les fichiers sélectionnés à la source de

données ou les supprimer de la source de données. Pour chaque fichier sélectionné dans la source de données, cliquez sur [Settings](#page-17-1) pour définir les spécifications pour la lecture du fichier.

#### **File Output**

Les sources de données possédant un type de contenu de fichier peuvent être ajoutées par la sortie de flux exécutés sur Analytic Server. Sélectionnez **Make writeable** pour activer l'ajout et sélectionnez un dossier de sortie où les nouveaux fichiers seront exportés.

#### **Database Selections**

Spécifiez les paramètres de connexion pour la base de données comprenant le contenu de l'enregistrement.

#### **Database**

Sélectionnez le type de base de données auquel vous souhaitez vous connecter. Les options possibles sont : DB2, Oracle, SQL Server, TeraData ou Netezza.

#### **Server address**

Entrez l'URL du serveur hébergeant la base de données.

#### **Server port**

Le numéro de port que la base de données écoute.

#### **Database name**

Le nom de la base de données auquel vous souhaitez vous connecter.

#### **Username**

Si la base de données est protégée par un mot de passe, entrez votre nom d'utilisateur.

#### **Password**

Si la base de données est protégée par un mot de passe, entre votre mot de passe.

#### **Table name**

Entrez le nom d'une table de la base de données que vous souhaitez utiliser.

#### **Maximum concurrent reads**

#### **Database Output**

Les sources de données possédant un type de contenu de base de données peuvent être ajoutées par la sortie de flux exécutés sur Analytic Server. Sélectionnez **Make writeable** pour activer l'ajout et sélectionnez une table de base de données de sortie où les données de sortie sont exportées.

#### **HCatalog Selections**

Spécifiez les paramètres d'accès aux données gérées sous Apache HCatalog.

#### **Database**

Le nom de la base de données HCatalog.

#### **Table name**

Entrez le nom d'une table de la base de données que vous souhaitez utiliser.

**Filter** Le filtre de partition de la table, si la table a été créée comme table partitionnée.

#### **HCatalog Schema**

Affiche la structure de la table spécifiée. HCatalog peut prendre en charge un jeu de données hautement structuré. Pour définir une source de données Analytic Server sur ce type de données, la structure doit être aplatie sous forme de lignes et de colonnes simples. Sélectionnez un élément dans le schéma et cliquez sur le bouton de déplacement pour le mapper à une zone pour analyse. Tous les noeuds d'arborescence ne peuvent pas être mappés. Par exemple, une matrice ou carte de types complexes est considérée comme "parent" et ne peut pas être mappée. Ces noeuds peuvent être identifiés par l'étiquette de l'arborescence terminant par ...:array:struct, ou ...:map:struct.

#### <span id="page-17-0"></span>**HCatalog Field Mappings**

Affiche le mappage d'un élément dans HCatalog à un champ dans la source de données. Cliquez sur **Preview Raw Data** pour afficher les enregistrements tels qu'ils sont stockés dans HCatalog. Cela peut vous aider à déterminer comment mapper le schéma HCatalog à des zones.

#### **HCatalog Element**

Cliquez deux fois sur une cellule pour l'éditer. Vous devez éditer la cellule lorsque l'élément HCatalog est une matrice ou une carte. Dans le cas d'une matrice, indiquez l'entier correspondant au membre de la matrice que vous souhaitez mapper à un champ. Dans le cas d'une carte, indiquez une chaîne entre guillemets correspondant à la clé que vous souhaitez mapper à un champ. Voir figure 2 pour obtenir un exemple de la façon dont la prévisualisation des données brutes peut être utilisée pour déterminer la chaîne correspondant à l'index de mappage.

#### **Mapping Field**

Le champ tel qu'il apparaît dans la source de données Analytic Server. Cliquez deux fois sur une cellule pour l'éditer. Les valeurs dupliquées dans la colonne Mapping Field ne sont pas autorisées et génèrent une erreur.

#### **Storage**

Le stockage du champ. Le stockage est dérivé de HCatalog et il ne peut pas être édité.

**Remarque :** Lorsque vous cliquez sur [Preview and Metadata](#page-19-1) pour finaliser une source de données HCatalog, il n'existe aucune option d'édition.

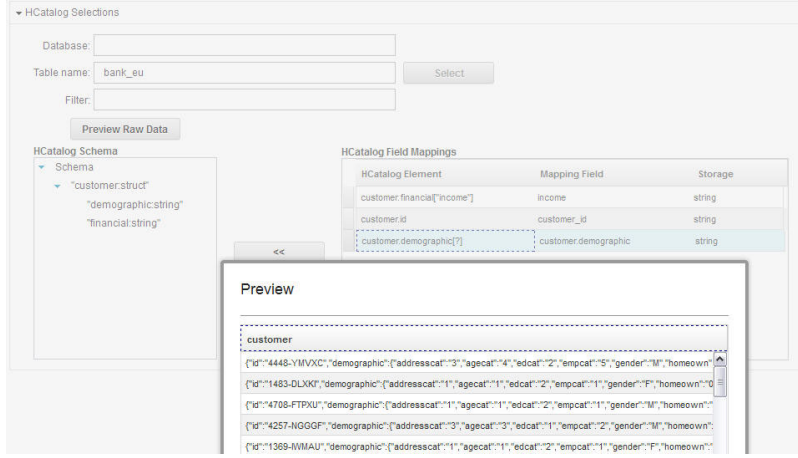

*Figure 2. Accordéon Data sources, définition d'une source de données HCatalog*

## **Settings (sources de données de fichier)**

#### **Character set encoding**

Codage de caractères du fichier. Sélectionnez ou spécifiez un nom de jeu de caractères Java, tel que "UTF-8", "ISO-8859-2" ou "GB18030". La valeur par défaut est "UTF-8".

**Locale** Définit les paramètres régionaux. Facultatif. Les paramètres régionaux du serveur sont sélectionnés par défaut. La chaîne des paramètres régionaux doit être spécifiée comme suit : <langue>[\_pays[\_variante]], où :

#### **langue**

<span id="page-17-1"></span>Un code valide à deux lettres minuscules conforme à la norme ISO-639. Obligatoire.

**pays** Un code valide à deux lettres majuscules conforme à la norme ISO-3166. Facultatif.

#### **variante**

Un code fournisseur ou navigateur spécifique. Facultatif.

#### **Trim white space**

Supprime les espaces en début et/ou en fin de chaîne. La valeur None est définie par défaut. Les valeurs suivantes sont prises en charge :

**None** Ne supprime pas les espaces.

Left Supprime les espaces en début de chaîne.

**Right** Supprime les espaces en fin de chaîne.

**Both** Supprime les espaces en début et en fin de chaîne.

#### **Grouping symbols**

Définit si le caractère local doit ou non être utilisé pour le séparateur de milliers.

#### **Field delimiters**

Un ou plusieurs caractères marquant les contours de zones. Chaque caractère est pris comme délimiteur indépendant. Par exemple, ",\t" signifie soit une virgule, soit les contours de zone d'une marque de tabulation. Si les caractères de contrôle délimitent les zones, les caractères figurant ici sont traités comme délimiteurs, en plus des caractères de contrôle. La valeur par défaut est "," si les caractères de contrôle ne délimitent pas les zones, et une chaîne vide dans le cas contraire.

#### **Control characters delimit fields**

Définit si les caractères de contrôle ASCII, à l'exception de LF et CR, sont traités comme délimiteurs de zone. La valeur par défaut est **No**.

#### **First row contains field names**

Définit si la première ligne doit être utilisée pour déterminer les noms de zones. La valeur par défaut est **No**.

#### **Number of initial characters to skip**

Le nombre de caractères à ignorer en début de fichier. Un entier non négatif. La valeur par défaut est zéro.

#### **Merge white space**

Définit si l'occurrence de plusieurs espaces et/ou tabulations de manière adjacente doit être traitée comme un délimiteur de zone unique. Cette option est ignorée si l'espace et la tabulation ne sont pas des délimiteurs de zone. La valeur par défaut est true.

#### **End-of-line comment characters**

Un ou plusieurs caractères marquant les commentaires de fin de ligne. Le caractère est ignoré, ainsi que tout ce qui le suit dans l'enregistrement. Chaque caractère est interprété comme une marque de commentaire indépendante. Par exemple, "/\*" signifie qu'une barre oblique ou un astérisque commencent un commentaire. Il n'est pas possible de définir des marques de commentaires à plusieurs caractères comme "//". Une chaîne vide signale qu'aucun caractère de commentaire n'est défini. Si défini, les caractères de commentaires sont vérifiés avant que les guillemets soient traités ou que les caractères initiaux à ignorer soient ignorés. La valeur par défaut est la chaîne vide.

#### **Invalid characters**

Détermine comment les caractères non valides (séquences d'octets qui ne correspondent pas à des caractères dans le codage) doivent être traités. Une chaîne vide indique qu'ils doivent être supprimés. Une chaîne non vide (généralement un caractère unique) indique qu'ils doivent être remplacés par le contenu de la chaîne. La valeur par défaut est la chaîne vide.

<span id="page-19-0"></span>**Single quotes**

- Indique le mode de traitement des guillemets simples (apostrophes). La valeur par défaut est **Keep**.
- **Keep** Les guillemets simples n'ont aucune signification particulière et sont traités comme tout autre caractère.
- **Drop** Les guillemets simples sont supprimés, à moins qu'ils apparaissent entre guillemets.
- **Pair** Les guillemets simples sont traités comme guillemets et les caractères entre paires de guillemets simples perdent toute signification particulière (on considère qu'ils apparaissent entre guillemets). Le paramètre **Quotes can be quoted by doubling** détermine si les guillemets simples peuvent eux-mêmes apparaître à l'intérieur des chaînes entre guillemets simples.

#### **Double quotes**

Indique le mode de traitement des guillemets doubles. La valeur par défaut est **Pair**.

- **Keep** Les guillemets doubles n'ont aucune signification particulière et sont traités comme tout autre caractère.
- **Drop** Les guillemets doubles sont supprimés, à moins qu'ils apparaissent entre guillemets.
- **Pair** Les guillemets doubles sont traités comme guillemets et les caractères entre paires de guillemets doubles perdent toute signification (on considère qu'ils apparaissent entre guillemets). Le paramètre **Quotes can be quoted by doubling** détermine si les guillemets doubles peuvent eux-mêmes apparaître à l'intérieur des chaînes entre guillemets doubles.

#### **Quotes can be quoted by doubling**

Indique si les guillemets doubles peuvent être représentés dans les chaînes entre guillemets doubles et si les guillemets simples peuvent être représentés dans les chaînes entre guillemets simples lorsque la valeur est définie sur **Pair**. Si la valeur est **Yes**, les guillemets doubles sont doublés à l'intérieur des chaînes entre guillemets doubles et les guillemets simples sont doublés à l'intérieur des chaînes entre guillemets simples. Si la valeur définie est **No**, il n'y a aucun moyen de mettre entre guillemets un guillemet double à l'intérieur d'une chaîne entre guillemets doubles ou un guillemet simple à l'intérieur d'une chaîne entre guillemets simples. La valeur par défaut est **Yes**.

## **Preview and Metadata (sources de données)**

Le bouton **Preview and Metadata** génère le modèle de données pour la source de données en se basant sur un échantillon des enregistrements. Vous avez ici la possibilité de réviser et d'éditer les informations sur les métadonnées de base.

#### **Preview**

<span id="page-19-1"></span>L'onglet Preview montre un petit échantillon d'enregistrements et leurs valeurs de zone.

#### **Edit**

L'onglet Edit vous permet de corriger les métadonnées de champ de base.

**Field** Double-cliquez sur le nom de champ pour l'éditer.

#### **Measurement**

Il s'agit du niveau de mesure utilisé pour décrire les caractéristiques des données d'un champ spécifique.

**Role** Permet d'indiquer aux noeuds de modélisation si les champs sont des champs d'entrée (champs prédicteurs) ou de cible (champs prédits) pour un processus d'apprentissage automatique. Les rôles Both et None sont également disponibles, ainsi que l'option Partition qui signale les champs utilisés pour partitionner les enregistrements en échantillons distincts à des fins d'apprentissage, de test et de validation. La valeur Split indique que des modèles séparés seront générés pour chaque valeur possible du champ.

#### <span id="page-20-0"></span>**Storage**

Décrit la façon dont les données sont stockées dans un champ. Par exemple, un champ comportant les valeurs 1 et 0 stocke des données d'entiers. Il convient de le différencier du niveau de mesure qui décrit l'utilisation des données et n'affecte pas le stockage. Par exemple, vous pouvez définir le niveau de mesure afin d'indiquer un champ d'entier comportant les valeurs 1 et 0. En général, 1 correspond à la valeur True et 0 à la valeur False.

## <span id="page-20-1"></span>**Projets**

Les projets sont des espaces de travail permettant de stocker les entrées et d'accéder aux sorties de travaux. Ils offrent une structure organisationnelle de niveau supérieur pour le stockage de fichiers et dossiers. Les projets peuvent être partagés avec des utilisateurs et groupes individuels.

### **Colonne de gauche**

La colonne de gauche affiche les projets existants sous l'en-tête de l'accordéon.

- v Sélectionnez un projet pour afficher ses détails dans la zone de contenu et éditer ses propriétés. Les entrées saisies dans la zone de recherche filtrent la liste afin d'afficher uniquement les projets dont le nom coïncide avec la chaîne de recherche.
- v Cliquez sur **New Project** pour créer un nouveau projet avec le nom spécifié dans la boîte de dialogue Add New Project. Les noms sont sensibles à la casse, ignorent les espaces blancs de début et de fin et protègent contre l'injection SQL.
- v Cliquez sur **Delete Project** pour supprimer le projet. Cette action laisse tous les fichiers associés à la source de données intacts.

### **Zone de contenu**

La zone de contenu est composée des onglets **Settings**, **Owners** et **Version**.

#### **Settings**

#### **Project description**

Un champ de texte éditable permettant d'ajouter un texte explicatif concernant le projet.

#### **Is public**

Une case à cocher qui indique si tout le monde est autorisé à voir le projet (cochée) ou si les utilisateurs et groupes doivent être explicitement ajoutés en tant que propriétaires (non cochée).

Le bouton **Save** enregistre l'état des paramètres en cours.

#### **Project data sources**

Une zone non éditable qui répertorie toutes les sources de données associées au projet.

#### **Project structure pane**

Le panneau de droite affiche la structure des projets/dossiers du projet actuellement sélectionné. Vous pouvez parcourir la structure des dossiers, mais elle n'est pas éditable, sauf à travers les boutons.

- v Cliquez sur **Download file to the local filesystem** pour télécharger un fichier sélectionné sur le système de fichiers local.
- v Cliquez sur **Delete the selected file(s)** pour supprimer le fichier/dossier sélectionné.

#### **Owners**

Les propriétaires sont les membres de plein droit d'un projet et ils peuvent modifier le projet ainsi que les dossiers et fichiers qu'il contient.

La liste Available users and groups affiche les utilisateurs et groupes du titulaire actif n'étant pas actuellement associés à ce projet.

- v Les entrées saisies dans le panneau de recherche filtrent les utilisateurs et groupes dont le nom coïncide avec la chaîne de recherche.
- v La sélection de l'icône Utilisateurs au-dessus de la liste affiche les utilisateurs disponibles. Si l'icône est désélectionnée, les utilisateurs sont masqués. Cette icône est sélectionnée par défaut.
- v La sélection de l'icône Groupes au-dessus de la liste affiche les groupes disponibles. Si l'icône est désélectionnée, les groupes sont masqués. Cette icône est sélectionnée par défaut.

Les utilisateurs et groupes peuvent être déplacés vers Project Users and Groups à l'aide du bouton de déplacement. Les utilisateurs et membres de ces groupes auront les droits de lecture (noeud de source Analytic Server) et d'écriture (noeud d'exportation Analytic Server) pour ce projet lorsqu'ils se connecteront au Analytic Server via IBM SPSS Modeler.

**Remarque :** Les modifications effectuées dans l'onglet Owners sont appliquées de façon immédiate et automatique.

**Remarque :** Les administrateurs possèdent un droit de lecture et d'écriture pour tous les projets, qu'ils soient explicitement répertoriés comme propriétaires ou non.

#### **Versions**

Les versions des projets correspondent aux modifications apportées au contenu des fichiers et dossiers. Les modifications apportées aux attributs d'un projet, telles que la description, le fait ou non d'être public, les personnes avec lesquelles le projet est partagé, ne requièrent pas une nouvelle version. En revanche, l'ajout, la modification ou la suppression de fichiers et dossiers requiert une nouvelle version.

#### **Project versioning table**

La table affiche les versions de projets existantes, leur date de création et de validation, les utilisateurs responsables de chaque version et la version parente. La version parente est la version sur laquelle la version sélectionnée est basée.

- v Cliquez sur **Lock** pour modifier le contenu de la version de projet sélectionnée.
- v Cliquez sur **Commit** pour enregistrer toutes les modifications apportées à un projet et faire correspondre cette version à l'état visible actuel du projet.
- v Cliquez sur **Discard** pour annuler toutes les modifications apportées à un projet verrouillé et renvoyer l'état visible du projet à la dernière version validée.
- v Cliquez sur **Delete** pour supprimer la version sélectionnée.

#### **Automatically clean up when number of versions exceeds**

Supprime automatiquement la plus ancienne version validée du projet une fois que le nombre de versions indiqué a été atteint.

## <span id="page-22-0"></span>**Remarques**

Le présent document peut contenir des informations ou des références concernant certains produits, logiciels ou services IBM non annoncés dans ce pays. Pour plus de détails, référez-vous aux documents d'annonce disponibles dans votre pays, ou adressez-vous à votre partenaire commercial IBM. Toute référence à un produit, logiciel ou service IBM n'implique pas que seul ce produit, logiciel ou service puisse être utilisé. Tout autre élément fonctionnellement équivalent peut être utilisé, s'il n'enfreint aucun droit d'IBM. Il est de la responsabilité de l'utilisateur d'évaluer et de vérifier lui-même les installations et applications réalisées avec des produits, logiciels ou services non expressément référencés par IBM.

IBM peut détenir des brevets ou des demandes de brevet couvrant les produits mentionnés dans le présent document. La remise de ce document ne vous donne aucun droit de licence sur ces brevets ou demandes de brevet. Si vous désirez recevoir des informations concernant l'acquisition de licences, veuillez en faire la demande par écrit à l'adresse suivante :

IBM Director of Licensing IBM Corporation North Castle Drive Armonk, NY 10504-1785 U.S.A.

Pour le Canada, veuillez adresser votre courrier à :

IBM Director of Commercial Relations IBM Canada Ltd 3600 Steeles Avenue East Markham, Ontario L3R 9Z7 Canada

Les informations sur les licences concernant les produits utilisant un jeu de caractères double octet peuvent être obtenues par écrit à l'adresse suivante :

Intellectual Property Licensing Legal and Intellectual Property Law IBM Japan Ltd. 1623-14, Shimotsuruma, Yamato-shi Kanagawa 242-8502 Japan

Le paragraphe suivant ne s'applique ni au Royaume-Uni, ni dans aucun pays dans lequel il serait contraire aux lois locales. LE PRESENT DOCUMENT EST LIVRE "EN L'ETAT" SANS AUCUNE GARANTIE EXPLICITE OU IMPLICITE. IBM DECLINE NOTAMMENT TOUTE RESPONSABILITE RELATIVE A CES INFORMATIONS EN CAS DE CONTREFACON AINSI QU'EN CAS DE DEFAUT D'APTITUDE A L'EXECUTION D'UN TRAVAIL DONNE. Certaines juridictions n'autorisent pas l'exclusion des garanties implicites, auquel cas l'exclusion ci-dessus ne vous sera pas applicable.

Le présent document peut contenir des inexactitudes ou des coquilles. Ce document est mis à jour périodiquement. Chaque nouvelle édition inclut les mises à jour. IBM peut, à tout moment et sans préavis, modifier les produits et logiciels décrits dans ce document.

Les références à des sites Web non IBM sont fournies à titre d'information uniquement et n'impliquent en aucun cas une adhésion aux données qu'ils contiennent. Les éléments figurant sur ces sites Web ne font pas partie des éléments du présent produit IBM et l'utilisation de ces sites relève de votre seule responsabilité.

IBM pourra utiliser ou diffuser, de toute manière qu'elle jugera appropriée et sans aucune obligation de sa part, tout ou partie des informations qui lui seront fournies.

Les licenciés souhaitant obtenir des informations permettant : (i) l'échange des données entre des logiciels créés de façon indépendante et d'autres logiciels (dont celui-ci), et (ii) l'utilisation mutuelle des données ainsi échangées, doivent adresser leur demande à :

IBM Software Group ATTN: Licensing 200 W. Madison St. Chicago, IL; 60606 U.S.A.

Ces informations peuvent être soumises à des conditions particulières, prévoyant notamment le paiement d'une redevance.

Le logiciel sous licence décrit dans ce document et tous les éléments sous licence disponibles s'y rapportant sont fournis par IBM conformément aux dispositions de l'ICA, des Conditions internationales d'utilisation des logiciels IBM ou de tout autre accord équivalent.

Les données de performance indiquées dans ce document ont été déterminées dans un environnement contrôlé. Par conséquent, les résultats peuvent varier de manière significative selon l'environnement d'exploitation utilisé. Certaines mesures évaluées sur des systèmes en cours de développement ne sont pas garanties sur tous les systèmes disponibles. En outre, elles peuvent résulter d'extrapolations. Les résultats peuvent donc varier. Il incombe aux utilisateurs de ce document de vérifier si ces données sont applicables à leur environnement d'exploitation.

Les informations concernant des produits non IBM ont été obtenues auprès des fournisseurs de ces produits, par l'intermédiaire d'annonces publiques ou via d'autres sources disponibles. IBM n'a pas testé ces produits et ne peut confirmer l'exactitude de leurs performances ni leur compatibilité. Elle ne peut recevoir aucune réclamation concernant des produits non IBM. Toute question concernant les performances de produits non IBM doit être adressée aux fournisseurs de ces produits.

Toute instruction relative aux intentions d'IBM pour ses opérations à venir est susceptible d'être modifiée ou annulée sans préavis, et doit être considérée uniquement comme un objectif.

Tous les tarifs indiqués sont les prix de vente actuels suggérés par IBM et sont susceptibles d'être modifiés sans préavis. Les tarifs appliqués peuvent varier selon les revendeurs.

Ces informations sont fournies uniquement à titre de planification. Elles sont susceptibles d'être modifiées avant la mise à disposition des produits décrits.

Le présent document peut contenir des exemples de données et de rapports utilisés couramment dans l'environnement professionnel. Ces exemples mentionnent des noms fictifs de personnes, de sociétés, de marques ou de produits à des fins illustratives ou explicatives uniquement. Toute ressemblance avec des noms de personnes, de sociétés ou des données réelles serait purement fortuite.

Toute copie totale ou partielle de ces programmes exemples et des oeuvres qui en sont dérivées doit comprendre une notice de copyright, libellée comme suit :

Le présent document peut contenir des exemples de données et de rapports utilisés couramment dans l'environnement professionnel. Ces exemples mentionnent des noms fictifs de personnes, de sociétés, de marques ou de produits à des fins illustratives ou explicatives uniquement. Toute ressemblance avec des noms de personnes, de sociétés ou des données réelles serait purement fortuite.

<span id="page-24-0"></span>Toute copie totale ou partielle de ces programmes exemples et des oeuvres qui en sont dérivées doit comprendre une notice de copyright, libellée comme suit :

© (nom de votre société) (année). Des segments de code sont dérivés des exemples de programmes d'IBM Corp.

© Copyright IBM Corp. \_indiquez l'année ou les années\_. All rights reserved.

Si vous visualisez ces informations en ligne, il se peut que les photographies et illustrations en couleur n'apparaissent pas à l'écran.

## **Marques**

IBM, le logo IBM et ibm.com sont des marques d'International Business Machines Corp. dans de nombreux pays. Les autres noms de produits et de services peuvent être des marques d'IBM ou appartenir à des tiers. La liste actualisée de toutes les marques d'IBM est disponible sur la page Web [«Copyright and trademark information»](http://www.ibm.com/legal/copytrade.shtml) à l'adresse www.ibm.com/legal/copytrade.shtml.

Adobe, le logo Adobe, PostScript et le logo PostScript sont des marques d'Adobe Systems Incorporated aux Etats-Unis et/ou dans certains autres pays.

IT Infrastructure Library est une marque de The Central Computer and Telecommunications Agency qui fait désormais partie de The Office of Government Commerce.

Intel, le logo Intel, Intel Inside, le logo Intel Inside, Intel Centrino, le logo Intel Centrino, Celeron, Intel Xeon, Intel SpeedStep, Itanium, et Pentium sont des marques d'Intel Corporation ou de ses filiales aux Etats-Unis et dans certains autres pays.

Linux est une marque de Linus Torvalds aux Etats-Unis et/ou dans certains autres pays.

Microsoft, Windows, Windows NT et le logo Windows sont des marques de Microsoft Corporation aux Etats-Unis et/ou dans certains autres pays.

ITIL est une marque de The Minister for the Cabinet Office et est enregistrée au bureau américain Patent and Trademark Office.

UNIX est une marque enregistrée de The Open Group aux Etats-Unis et/ou dans certains autres pays.

Java ainsi que tous les logos et toutes les marques incluant Java sont des marques d'Oracle et/ou de ses sociétés affiliées.

Cell Broadband Engine est une marque de Sony Computer Entertainment, Inc., aux Etats-Unis et/ou dans certains autres pays, et est utilisée sous license.

Linear Tape-Open, LTO, le logo LTO, Ultrium et le logo Ultrium sont des marques de HP, IBM Corp. et Quantum aux Etats-Unis et/ou dans certains autres pays.

## <span id="page-26-0"></span>**Index**

## **E**

[exportation Analytic Server 4](#page-9-0)

## **N**

noeuds d'exportation [exportation Analytic Server 4](#page-9-0) noeuds de source [source Analytic Server 3](#page-8-0)

## **P**

[projets 15](#page-20-0) propriétés du flux [Analytic Server 4](#page-9-0)

## **S**

[source Analytic Server 3](#page-8-0) [sources de données 9](#page-14-0)

# IBM.